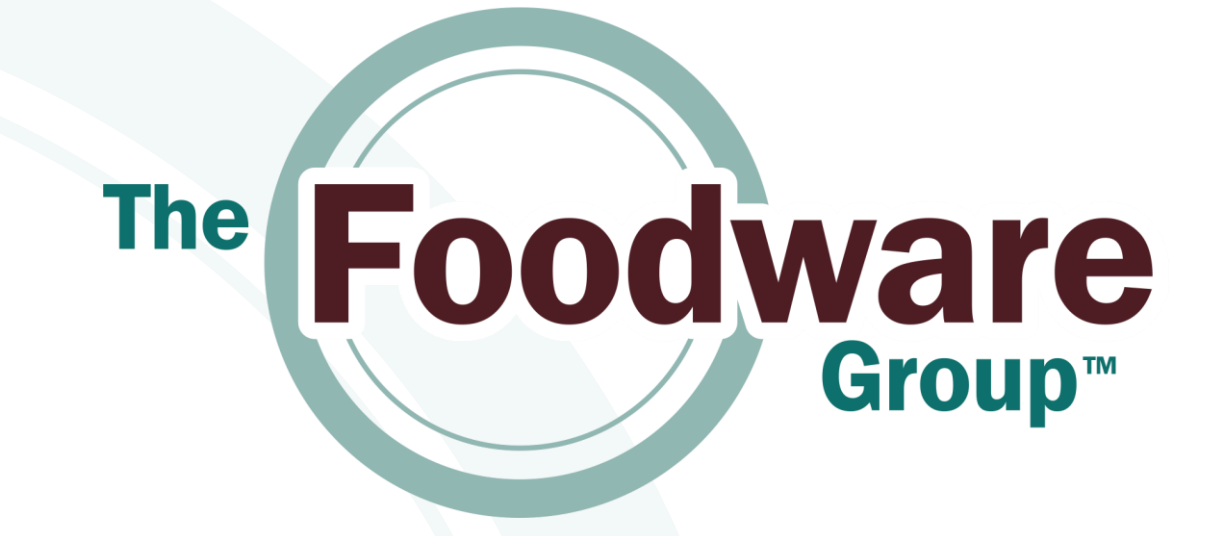

### **Customer Center Setup and Order Status**

Quick Start Guide

## Access

- Please navigate to Wincous.com
- 1. Check order status
- 2. Enter new orders

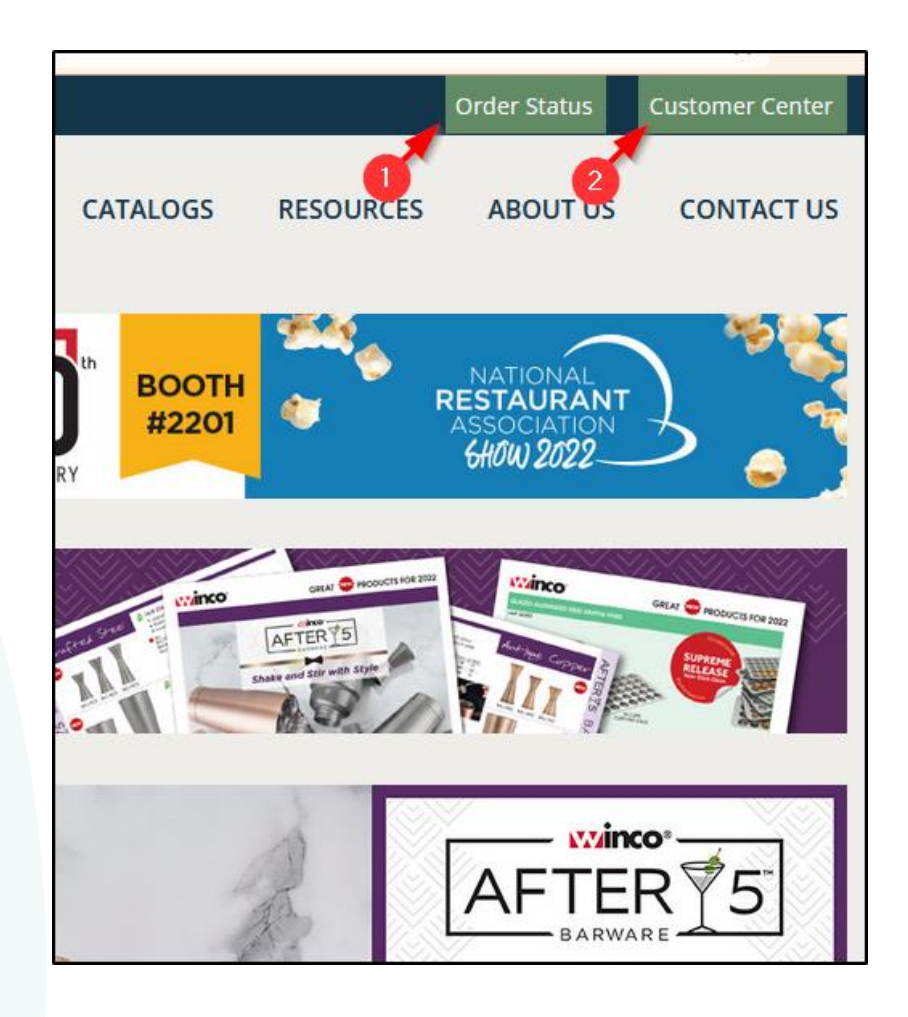

# 1. Check Order Status

- Checking order status require 2 parameters of different types. These parameters can be:
	- **PO Number:** This is the Customer order number
	- **Order Number:** This is Winco's order number in our system
	- **Shipping Zip Code:** The zip code associate with the order
	- **Customer ID:** This is the Customer ID that was in use for the old system.
- Please enter a combination of two of the above parameter types and click Search to find the Order **Status**

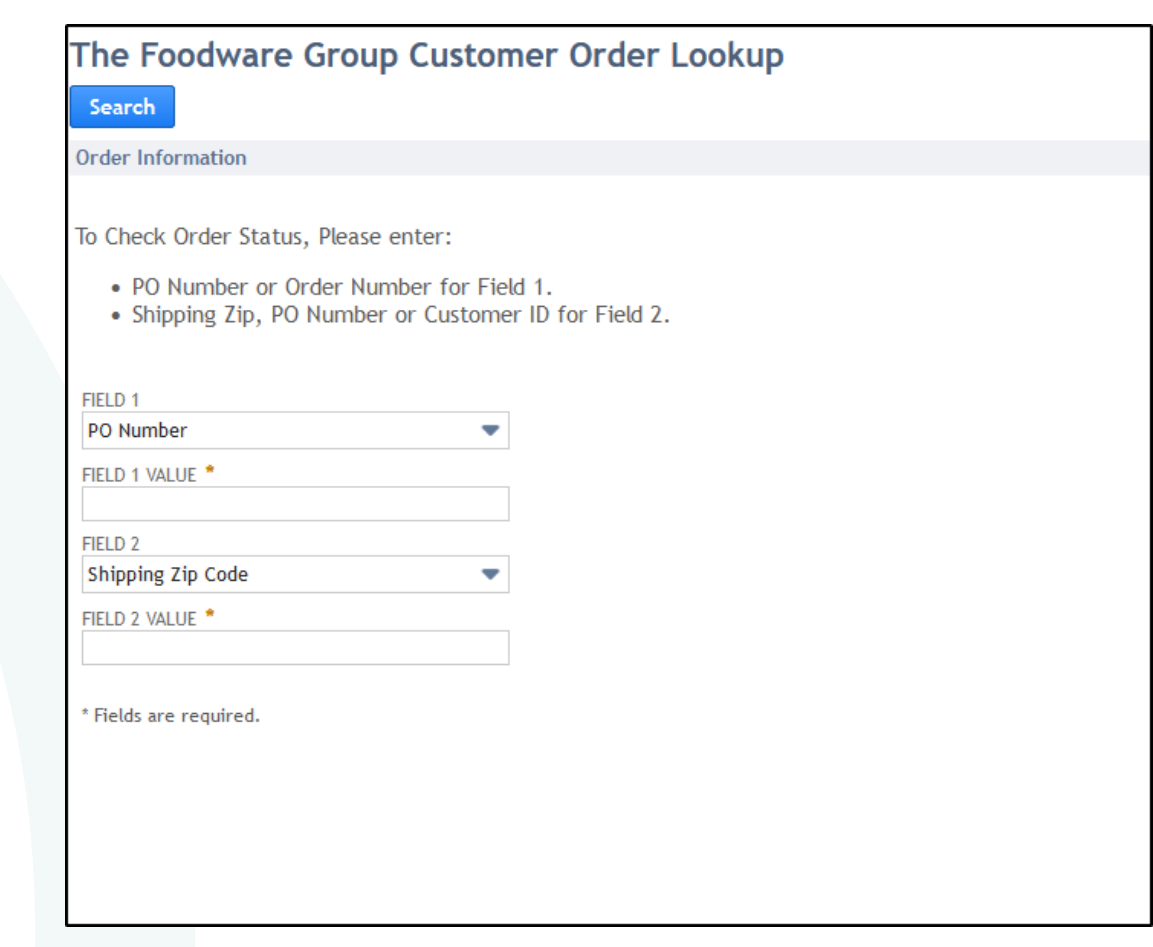

## Order Status: results

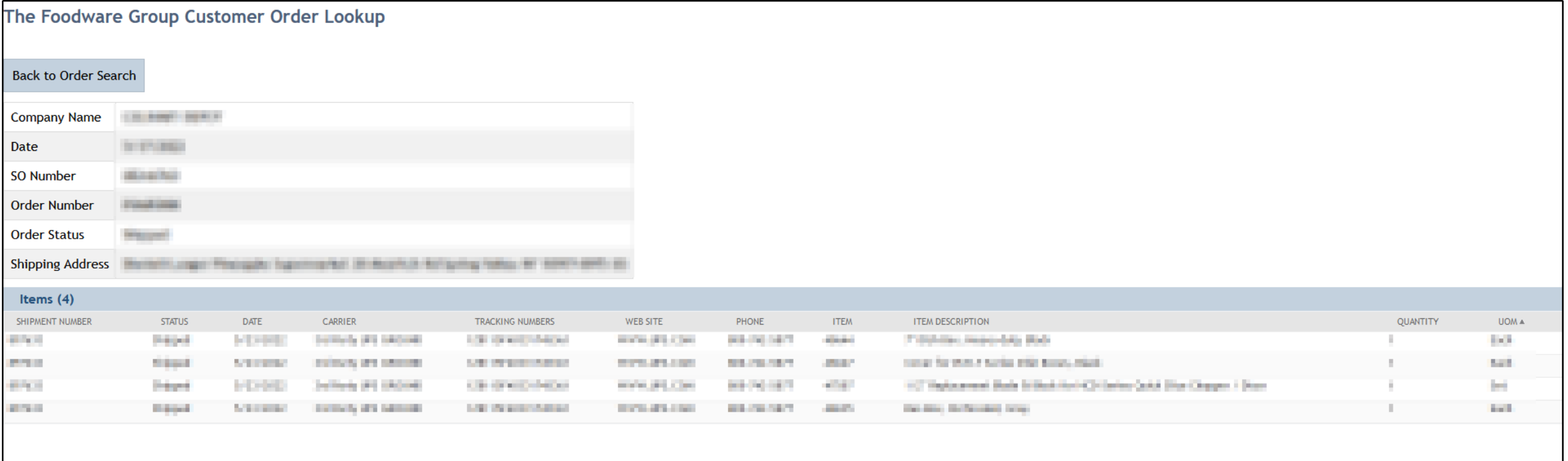

## 2. Customer Center

- To begin entering orders, you need an account setup in Winco's system.
- Please reach out to Winco Customer Service to setup an account.
- Once approved, a Welcome email with setup instructions will be sent out to you.
- The email contains a link to set your Access Password

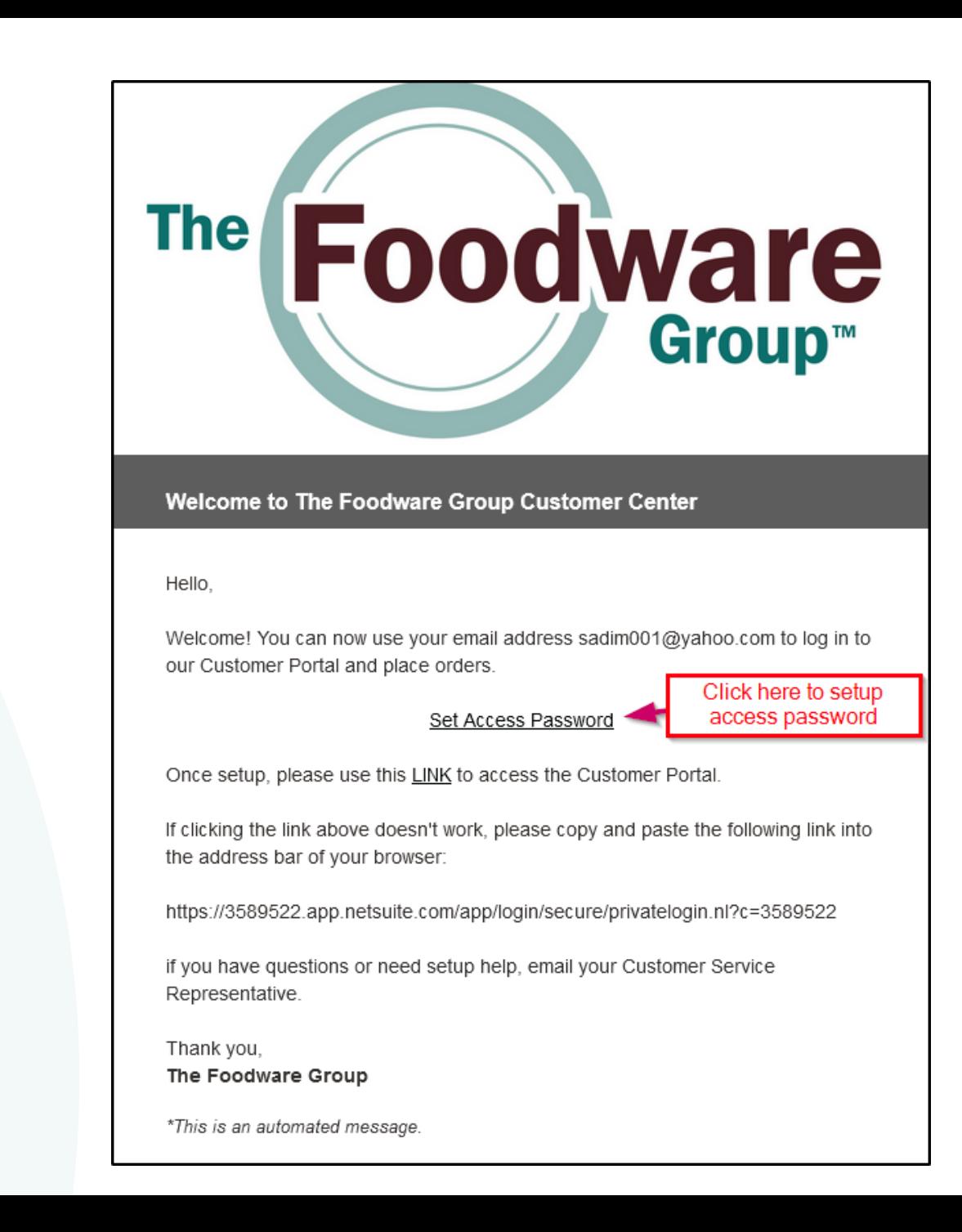

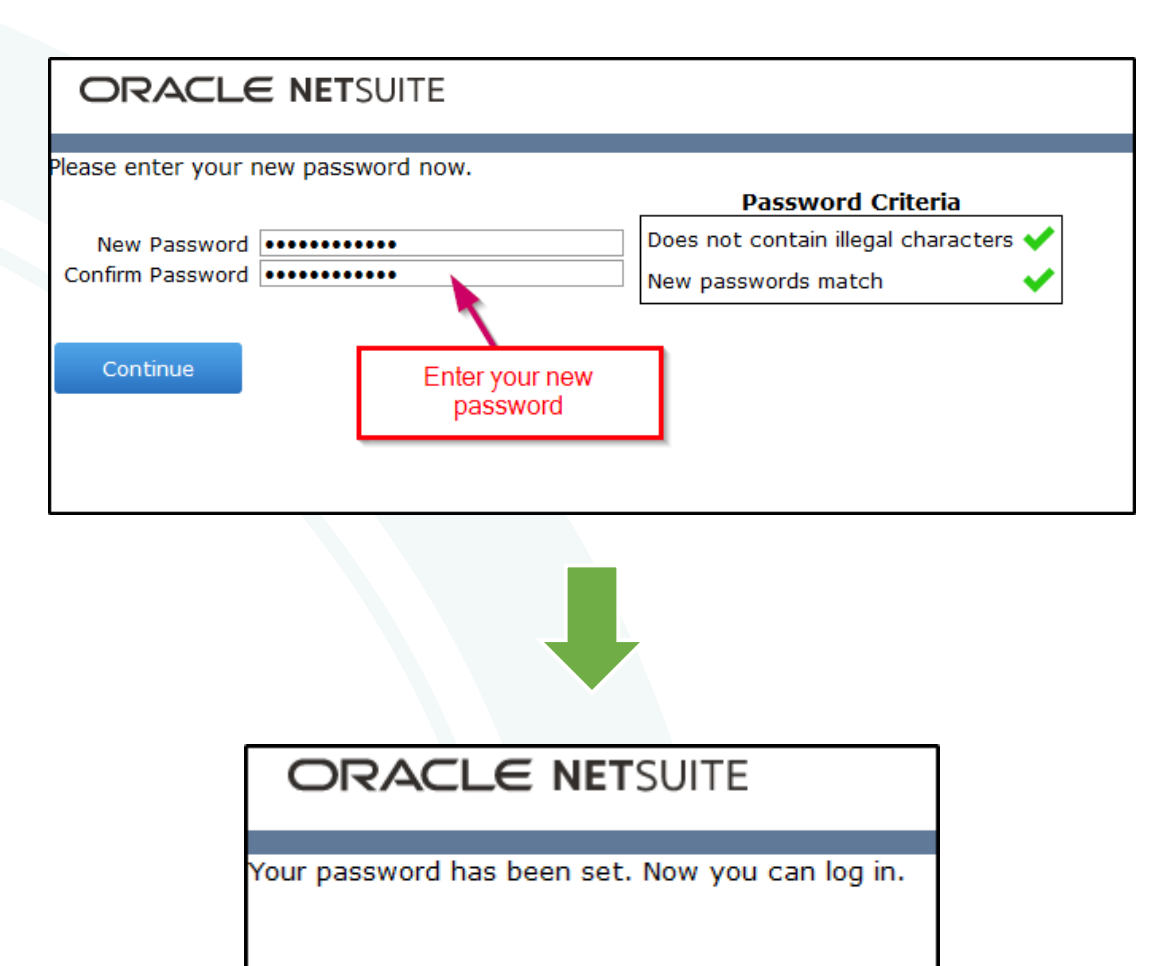

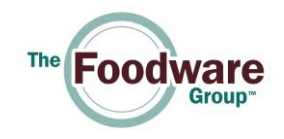

Please use the following link to login:

**<https://3589522.app.netsuite.com/app/login/secure/privatelogin.nl?c=3589522>**

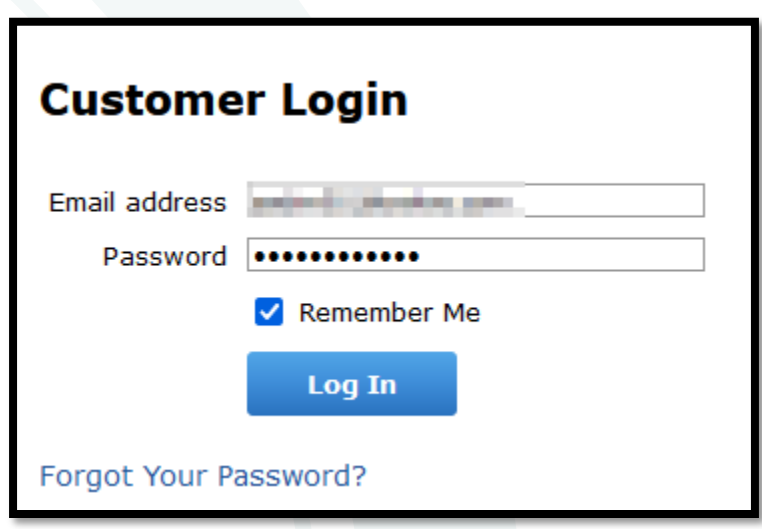

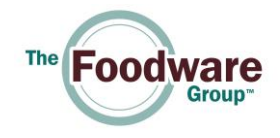

#### Home Dashboard

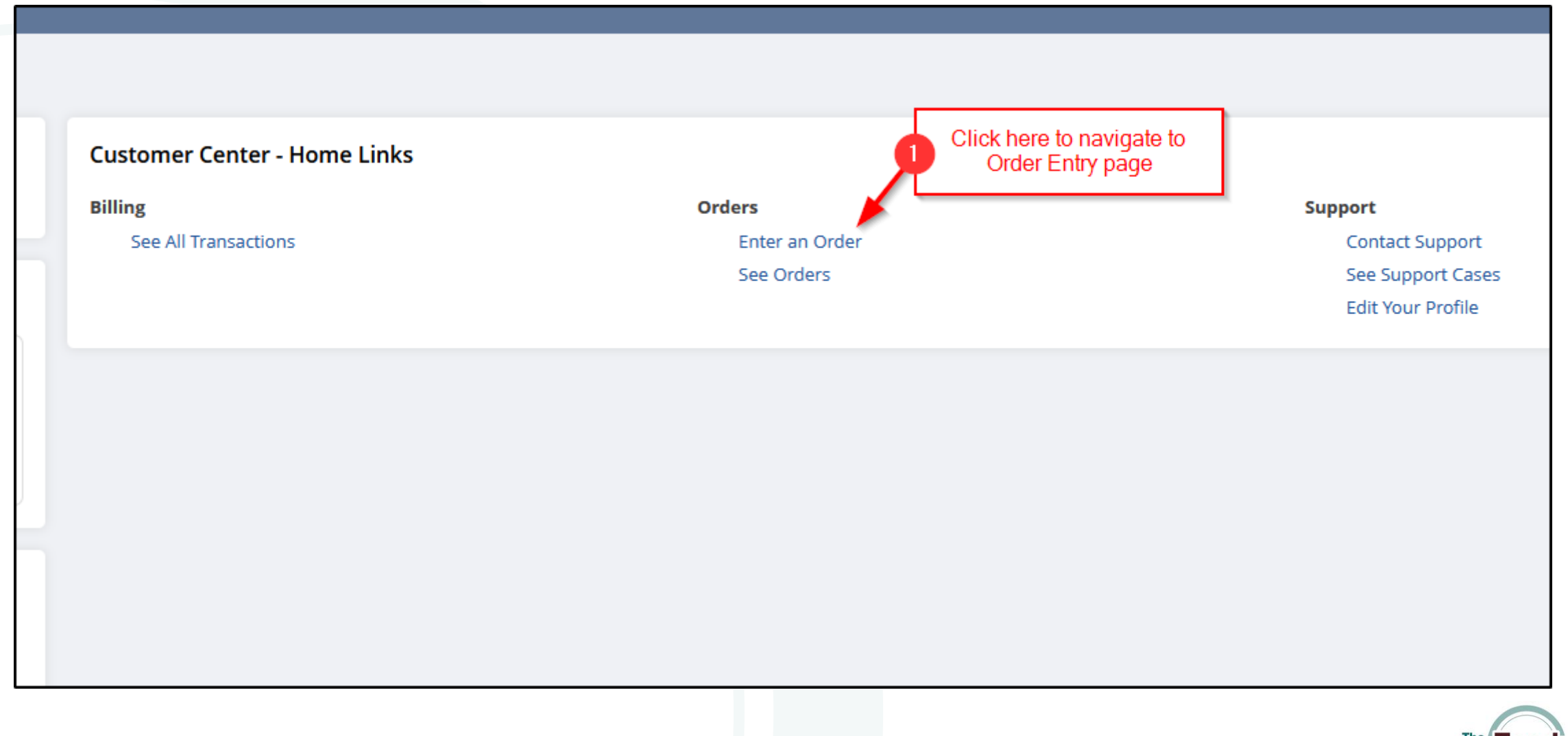

![](_page_7_Picture_2.jpeg)

#### Enter an Order

![](_page_8_Figure_1.jpeg)

![](_page_8_Picture_2.jpeg)

### Billing and Shipping Information:

![](_page_9_Figure_1.jpeg)

Note: Entering Payment Method is available to Cash Orders only.

![](_page_9_Picture_3.jpeg)

#### Finish entering an Order

![](_page_10_Picture_1.jpeg)

![](_page_10_Picture_2.jpeg)

### See your list of orders

![](_page_11_Figure_1.jpeg)

### Edit order

#### ▌<sup>谷</sup>

#### **G** Sales Orders

 $\Box$ FILTERS

![](_page_12_Picture_15.jpeg)

Need Help? Please email us at [cs@wincous.com](mailto:cs@wincous.com)

![](_page_13_Picture_1.jpeg)